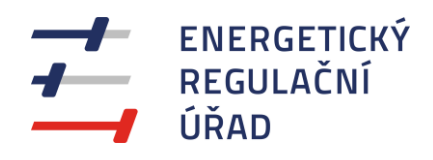

## **VYPLŇOVÁNÍ ELEKTRONICKÝCH VÝKAZŮ** VÝKAZ CENOVÉ LOKALITY 31, 32-CL A VÝKAZ AKTIV A PASIV 31, 32-AP ZA ROK 2023

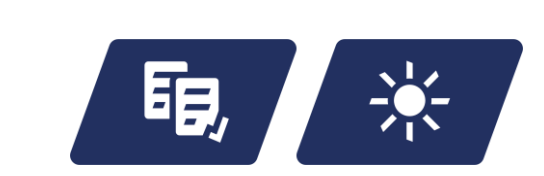

## **VYPLŇOVÁNÍ VÝKAZŮ V APLIKACI FORM FILLER**

Pro elektronické vyplňování výkazů **je nutné mít nejdříve nainstalovánu nejnovější verzi** aplikace **Form Filler 4** od společnosti Software602 a.s., která je zdarma ke stažení na adrese [https://www.602.cz/form](https://www.602.cz/form-filler)[filler.](https://www.602.cz/form-filler) Aktualizaci stávající nainstalované verze lze provést pomocí nabídky v levém horním rohu spuštěné aplikace Form Filler: **Menu soubor → O programu → Kontrola verze**.

Výkazy teplárenství pro držitele licencí na výrobu nebo rozvod tepelné energie jsou v elektronické podobě ke stažení na adrese [https://eru.gov.cz,](https://eru.gov.cz/) pod odkazy "**Regulace**", "**Vykazování**". Výkazy jsou rozděleny do dvou souborů - **Výkaz 31, 32-AP** - Výkaz aktiv a pasiv a **Výkaz 31, 32-CL** - Výkaz cenové lokality. Doporučujeme výkazy **nejdříve uložit** na disk počítače, a pak do takto uložených výkazů vyplňovat data. Rozpracovaný výkaz je možné kdykoliv uložit.

Pole pro vyplňování dat jsou bíle (žlutě) nebo červeně podbarvená, pole pouze pro čtení (vypočítaná) jsou modrá. **Červeně** podbarvená pole značí **nevyplněné** (povinné) **nebo** pravděpodobně **chybně vyplněné**  údaje. Po kliknutí do některých polí je v dolní části obrazovky zobrazena stručná nápověda. **Nápovědu**  lze také zobrazit spuštěním z nabídky: karta **Zobrazit → Pracovní panely → Zobrazit panel informací o formuláři** (nebo kombinací kláves **Ctrl**+**Alt**+**1**). Tímto způsobem lze zobrazit také nápovědu k červeně podbarveným polím.

Pro **vyplňování názvu držitele licence** v záhlaví výkazu se nabízí rozbalovací seznam všech držitelů příslušné licence s vykazovací povinností. Po výběru **názvu držitele licence** (výběr je možné usnadnit vepsáním počátečních znaků) se nabídne k potvrzení odpovídající **IČ**. Při chybném zadání se musí nejprve vynulovat IČ volbou: karta **Domů → Data → Obnovit výchozí hodnotu,** a pak je znovu možné vybrat název držitele licence.

**Výkaz cenové lokality** obsahuje **opakovací sekce**, tzn. je možné přidávat řádky či celé bloky položek (přidávat **cenové lokality**, **zdroje** v cenové lokalitě, druhy **paliv** nebo údaje o **majetku** v cenové lokalitě). Pro **přidání cenové lokality** (nebo **zdroje** v cenové lokalitě): po vepsání příslušné hodnoty do pole "**Počet cenových lokalit**" ("**Počet zdrojů v CL**") klikněte na tlačítko "**Generovat cenové lokality**" ("**Generovat**"). Některé opakovací sekce lze upravovat pomocí tlačítka  $\mathbf{\hat{S}}$ . Obdobným způsobem lze odebírat opakovací sekce (v pořadí od posledních).

V **komentáři** ve výkazu **31, 32-CL** je možné vytvořit další řádek pomocí kombinace kláves **Shift+Enter**.

Po vyplnění výkazu je vhodné výkaz nechat **přepočítat**, a to stiskem klávesy **F9** nebo spuštěním z nabídky: karta **Domů → Data → Přepočítat hodnoty**, a dále provést kontrolu stiskem kombinace kláves **Shift+F9** nebo spuštěním z nabídky: karta **Domů → Data → Zkontrolovat formulář**. Při kontrole se vyhodnotí nastavené vazby a úplnost vyplnění povinných polí. **Nesprávně vyplněná nebo nevyplněná povinná pole se podbarví červeně**, dokud nebude provedena oprava.

Vyplněný, přepočítaný a zkontrolovaný výkaz uložte jako soubor ve formátu **FO** prostřednictvím nabídky: panel Rychlý přístup <del>D **H fi £** ∈ ● **100%** O → **Uložit soubor**, nebo stiskem kombinace kláves **Ctrl+S**.</del>

**Nezasílejte** vyplněné výkazy prostřednictvím e-mailu nebo datové schránky **v jiných formátech** (např. PDF, JPG apod.).

Pro zjednodušení identifikace zasílaných souborů doporučujeme pro název zasílaného souboru následující formát:

## **Držitel licence\_IDvýkazu\_RRRR**

**Držitele licence** – název (zkratka názvu společnosti)

**IDvýkazu** – identifikátor výkazu, např. 31\_32-AP

**RRRR** – vykazovaný rok

Další informace naleznete v pokynech k vyplnění jednotlivých výkazů.

## **Oddělení regulace teplárenství**

Vydání 15.03.2024

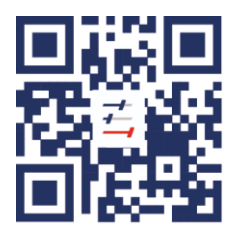

Energetický regulační úřad Masarykovo náměstí 91/5, 586 01 Jihlava +420 564 578 666 podatelna@eru.gov.cz ID datové schránky ERÚ eeuaau7 eru.gov.cz